# **1 Auto inicio das MVs. vApps**

## **1.1 Sumario**

- [1](#page-0-0) [Introdución](#page-0-0)
- [2](#page-0-1) [Iniciar MVs automaticamente: Auto-start](#page-0-1)
- [3](#page-1-0) [Crear un grupo lóxico de MVs relacionadas: vApp](#page-1-0)
	- ♦ [3.1](#page-3-0) [Facer que se inicie un vApp automaticamente](#page-3-0)

## <span id="page-0-0"></span>**1.2 Introdución**

- Cando se acende o host (servidor físico) o ideal sería acender aquelas MVs que desexa o usuario para non ter que entrar ou no xsconsole ou a través de xe ou con XenCenter para ir acendendo as MVs.
	- ♦ Esta funcionalidade coñécese co nome de **Auto-start**.
	- ♦ As versións actuais de XenServer e XCP deshabilitaron esta funcionalidade (**Auto-start**) dende XenCenter.
	- Esta foi deshabilitada en XenCenter, porque cando se usaba a funcionalidade de Alta Dispoñibilidade (HA) producía resultados ♦ inesperados.
	- ♦ Para iniciar unha MV automaticamente despois de que se inicie o host hai que facelo co **CLI xe**.
- Tamén sería ideal ter unha especie de folla de ruta na indicar que MVs se inician nun orde determinado e ademais, se fose necesario, que unhas MVs non se iniciaran até que outras xa estiveran iniciadas.
	- Isto resólvese co agrupamento lóxico de varias MVs nun **vApp**, de tal sorte que cando se inicia ese vApp inícianse as MVs que ♦ forman o agrupamento, na orde establecida e en función das dependencias existentes entre elas.

## <span id="page-0-1"></span>**1.3 Iniciar MVs automaticamente: Auto-start**

- Como xa se indicou vaise activar esta funcionalidade a través do CLI xe no host **xen00** e na MV **dMySQL**.
- Auto-start

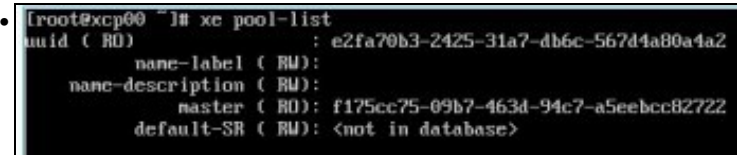

Habilitar primeiro a funcionalidade no Pool, que aínda que o usuario non creara ningún, existe un por defecto. Imos ver os **uuid** dos pooles

```
con: xe pool-list.<br>{root#xcp00 ^1# xe pool-param-set uuid=e2fa70b3-2425-31a7-db6c-567d4a80a4a2 othe<br>r-config:auto_poweron=true<br>{root#xcp00 <sup>~</sup>1# ■
•
```
Habilitar Auto-start no pool: **xe pool-param-set uuid=UUID other-config:auto\_poweron=true**.

Reemprazar UUID có UUID do pool. Lembrar a tecla TAB.

```
\sqrt[m]{ } I# xe um-list• uuid (RO)
                         5dd57be4-f55a-174b-2a09-9f93a3dda20a
      nane-label ( RW): dbase-recén-instalada
     power-state ( RO): halted
                        : 9de5cee5-b105-1691-9588-e5de1d294e3f
 uuid (RO)
      nane-label ( RW): dMySQL
     power-state ( RO): halted
 uuid (RO)
                       : c2392e53-ae8e-5d0e-f15a-c962047ad75f
      name-label ( RW): dx2go
     power-state ( RO): halted
                       : 060a607d-a0b6-406d-a82d-4ac1110054ac
  uuid ( RO)
      name-label ( RW): Control domain on host: xcp00
     power-state ( RO): running
  [root@xcp00 <sup>-</sup>]#
```
A continuación realízase algo semellante coas MVs:**xe vm-list**.

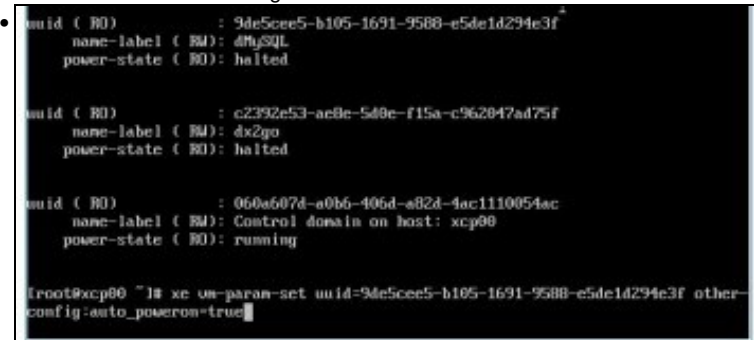

**xe vm-param-set uuid=UUID other-config:auto\_poweron=true**, para activar **Auto-start** na MV **dMySQL**. Reiniciar o host (xen00) e comprobar que a despois de acenderse este acéndese **dMySQL**.

Como tódalas MVs están paravirtualizadas ou teñen as XenServer Tools instaladas, se estas están acesas e se decide apagar o host non é preciso ir apagando MV por MV, pois xa o host lle envía o sinal para que fagan un apagado ordenado.

#### <span id="page-1-0"></span>**1.4 Crear un grupo lóxico de MVs relacionadas: vApp**

• A continuación vaise crear un grupo lóxico de dúas MVs cunha suposta relación entre elas á hora de acendelas, de modo que **dx2go** vaise acender 15 segundos despois de **dMySQL**.

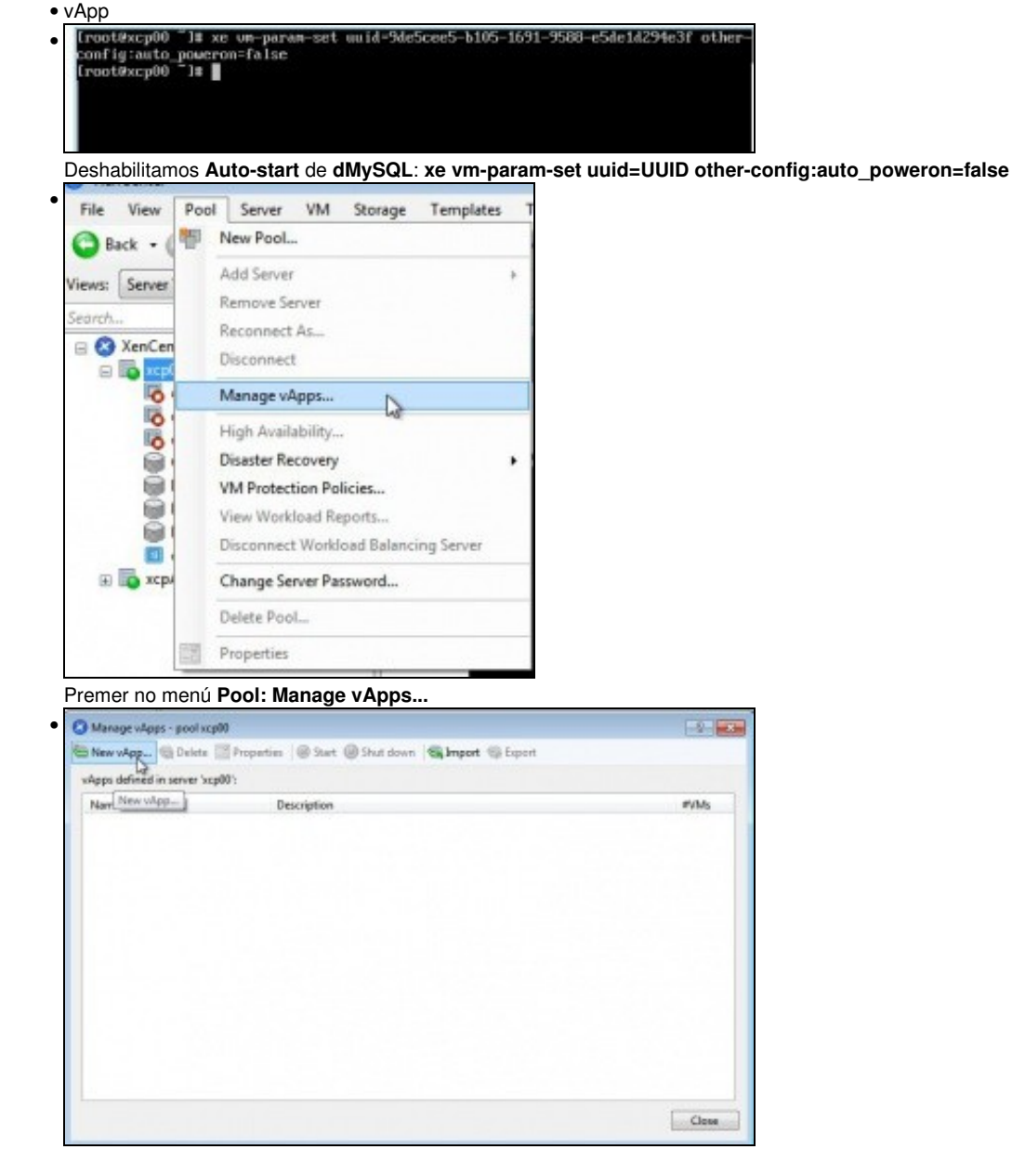

Crear un novo **vApp**.

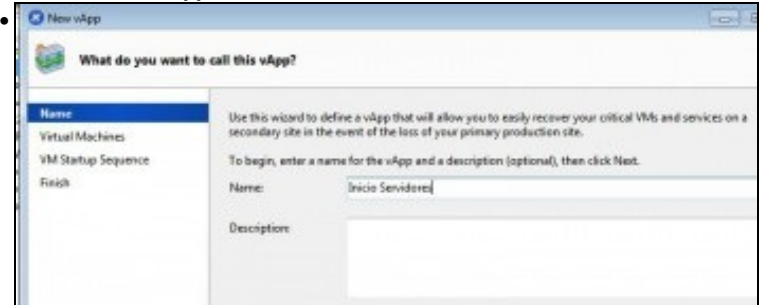

Indicar o nome, neste caso: **Inicio Servidores**.

| New vApp                        | Choose which VMs to include in this vApp                                                             |                                                                 |
|---------------------------------|----------------------------------------------------------------------------------------------------|-----------------------------------------------------------------|
| Name<br><b>Virtual Machines</b> | Select a checkbox to add a VM to the vApp; clear its checkbox to remove it<br>VMs in server 'xcp00': |                                                                 |
| VM Startup Sequence<br>Finish   | VM                                                                                                   | Description                                                     |
|                                 | dbase-recén-instalada                                                                                |                                                                 |
|                                 | V dMySQL<br>$J$ dx2go                                                                                | MV para servidor MySQL<br>Servidor de escritorios remotos Linux |

Seleccionar as MVs que formarán parte do vApp.

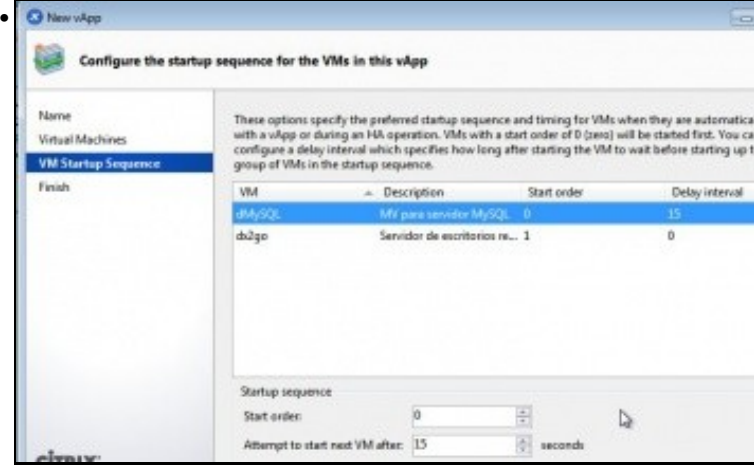

Configurar a orde de inicio das MVs. Fixarse que a MV **dMySQL**, que se inicia na orde 0, ten configurados 15 segundos para que as MVs que van na orde 1 se acendan 15 segundos despois dela.

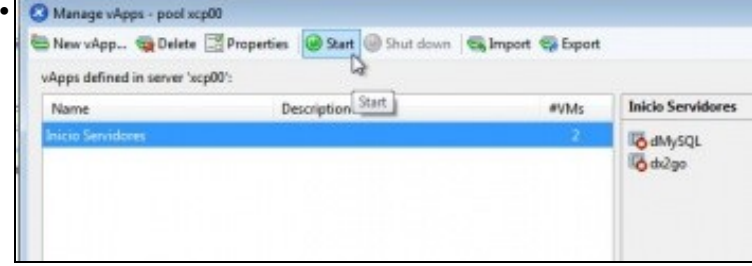

Se agora se premerse en **Start** estas 2 MVs acenderíanse na orde na que se indicou.

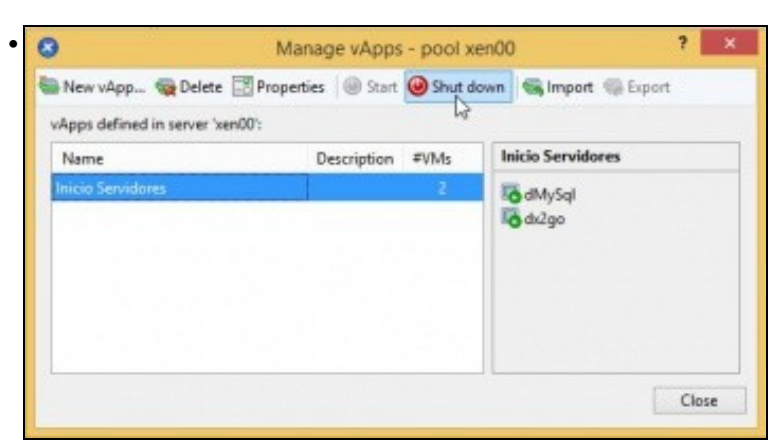

Unha vez acesas as MVs do agrupamento tamén se poden apagar en orde. Premendo en **Shutdwon**.

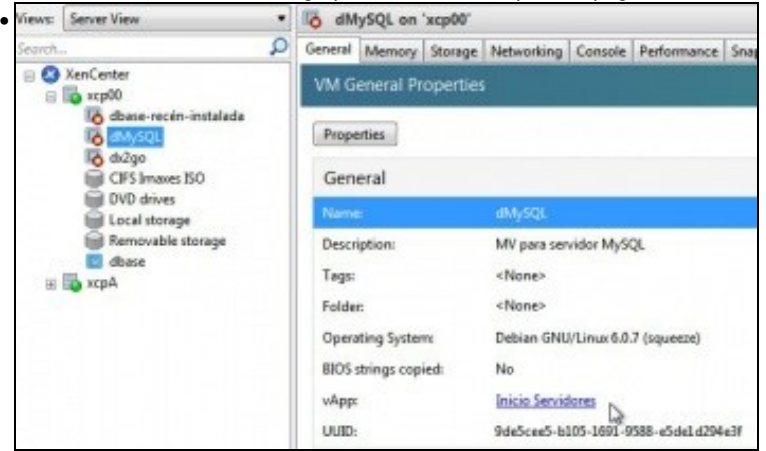

Na lapela **General** das MVs amósase a que vAapp pertence a MV.

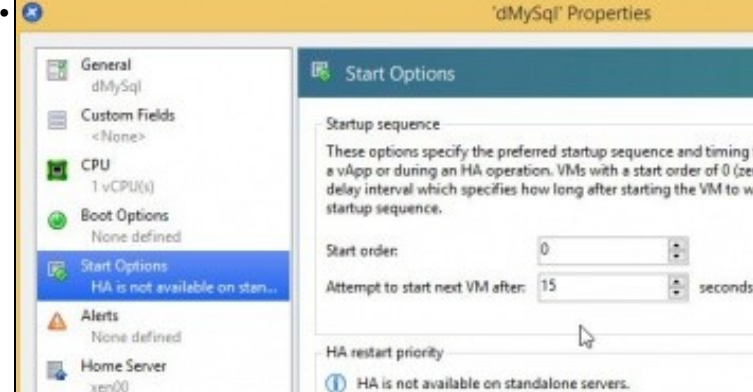

Nas propiedades das MVs que pertencen ao agrupamento en **Start Options** tamén se pode ver a orde de inicio e o tempo que debe pasar para que se inicie a que vai na seguinte orde.

#### <span id="page-3-0"></span>**1.4.1 Facer que se inicie un vApp automaticamente**

- A continuación vaise configurar o host xen00, para que cando se acende, este lance o vApp e por tanto as MVs que hai configuradas dentro do vApp.
- Por desgracia vApp non ten o parámetro: **other-config:auto\_poweron=true**

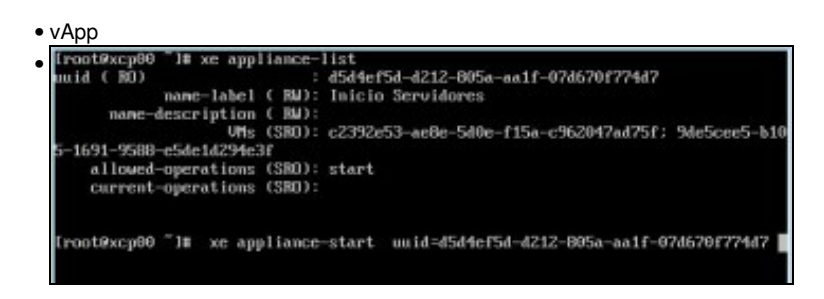

Amosar o uuid do vApp creado anteriormente: **xe appliance-list**.

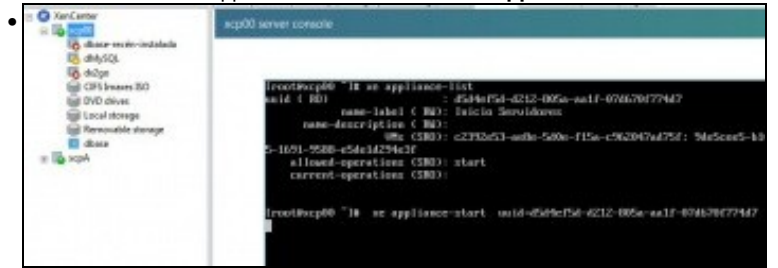

Coa instrución **xe appliance-start uuid=UUID** lánzase o vApp e como se pode ver as MVs comezan a iniciarse e non se devolve o control á consola ...

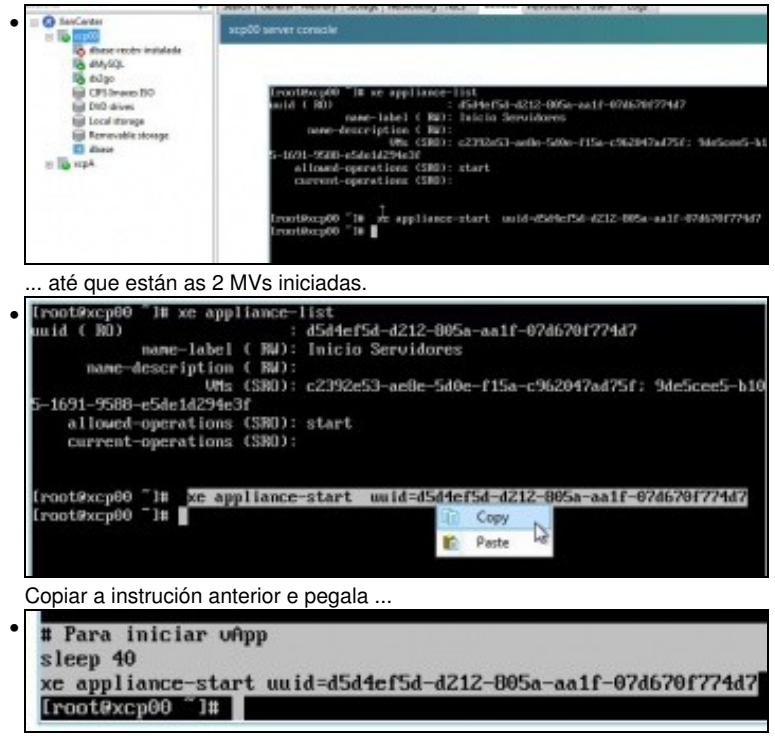

Ao final do ficheiro **/etc/rc.local** que se executa ao final do proceso do inicio do host. Indicar que espere 40 segundos (como mínimo, ao mellor precísase máis tempo) antes de lanzar o vApp: **sleep 40**.

Reiniciar o host e comprobar que se lanza o vApp e por tanto as MVs que están agrupadas nel.

-- [Antonio de Andrés Lema](https://manuais.iessanclemente.net/index.php/Usuario:Antonio) e [Carlos Carrión Álvarez](https://manuais.iessanclemente.net/index.php/Usuario:Carrion) (Maio-2013, Rev1: Feb 2014 - Rev2: Nov 2014)